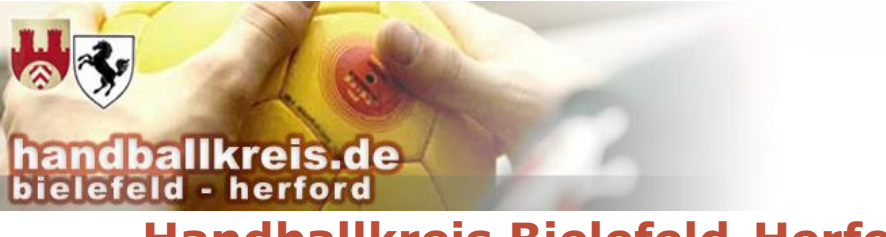

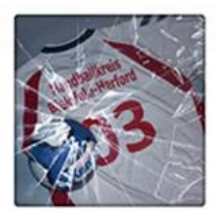

## **Handballkreis Bielefeld-Herford e.V.**

**Mitglied im Handballverband Westfalen e.V.**

### **Lizenzverlängerung Zeitnehmer Saison 2022/23**

Liebe Zeitnehmerin,

lieber Zeitnehmer,

du warst bisher als Zeitnehmer\*in für unseren Handballkreis tätig. Und wir würden uns natürlich sehr freuen, wenn das auch so bleiben würde und wir in der kommenden Saison weiter auf dich zählen könnten.

Um deine Lizenz für die kommende Saison zu verlängern, ist eine Anmeldung zu einem (virtuellen) Seminar notwendig.

So meldest du dich an:

- 1. Melde dich zunächst wie gewohnt in Phoenix an.
- 2. Kopiere den Link eines der 3 Seminar zur Lizenz-Verlängerung in den Browser-Tab, in dem du dich gerade angemeldet hast, und drücke "Enter"

#### **Link zum Seminar 1:**

https://hw.it4sport.de/index.php?phoenix=phoenixbase.seminar.pages.SeminarSingl ePage&uID=01853520-2284-4785-8B8C-039CC5480B80

#### **Link zum Seminar 2:**

https://hw.it4sport.de/index.php?phoenix=phoenixbase.seminar.pages.SeminarSingl ePage&uID=FEB45E5E-BF41-4EBC-9951-61905F6219D9 **Link zum Seminar 3:**

https://hw.it4sport.de/index.php?phoenix=phoenixbase.seminar.pages.SeminarSingl ePage&uID=A9702E41-F670-4F42-BCF4-DCD744083E10

- *3.* **Ergänze den Verein, für den du in der kommenden Saison** tätig werden wirst. Gib dazu den Namen des Vereins in das Suchfeld ein und wähle deinen Verein aus den Vorschlägen aus. **Melde dich erst an, wenn klar ist, für welchen Verein du tätig sein möchtest**! *Du kannst diese Angabe später nicht mehr ändern!*
- 4. Bestätige unter "weitere Angaben" die AGB des Handballverbands Westfalen. *(Angaben zu Fahrgemeinschaften sind nicht notwendig bzw. keine Fahrgemeinschaft gewünscht)*.
- 5. Klicke anschließend auf "Anmelden".
- 6. Dein Verein wird nun benachrichtigt, dass deine Anmeldung vorliegt. **Er muss die Teilnahme bestätigen, damit sie gültig wird.**

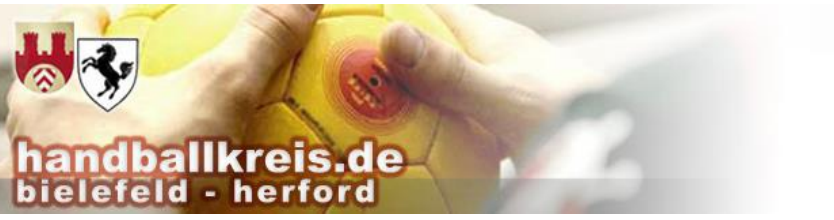

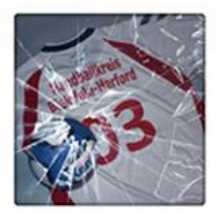

# **Handballkreis Bielefeld-Herford e.V.**

**Mitglied im Handballverband Westfalen e.V.**

Eine Anleitung zur Anmeldung für Seminare findest du unter [https://bit.ly/3w0GqY3.](https://bit.ly/3w0GqY3)

Nach dem 15.08. wird deine Zeitnehmer-Lizenz für den angegebenen Verein erstellt. Du solltest deine Lizenz dann ab Ende August in deinem Personen-Account sehen können.

Bei Fragen wende dich bitte an mich. Bei technischen Fragen rund um Phoenix hilft dir auch das Phoenix-Team des Verbands [\(support@handballwestfalen.de\)](mailto:support@handballwestfalen.de) gerne weiter.

Herzliche Grüße,

Sven Windmann Schiedsrichterwart